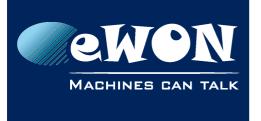

# Maintain a permanent modem connection

In some situations you may want to configure the modem (GPRS/EDGE/PSTN, etc) of the eWON to stay connected without interruption.

To achieve this, you need to set the Maintain connection option and to adapt the Maximum connection time parameters.

## 1. Maintain connection

On the Internet connection configuration page check the 'Maintain connection' option. (Menu: System Setup/ Communication/ Networking Config/ Internet Connection)

| <u>General</u>                                   |                        | Communication                             |      | <u>Storage</u> |         |                                        |
|--------------------------------------------------|------------------------|-------------------------------------------|------|----------------|---------|----------------------------------------|
| COM Config     Therfaces     Network connections |                        | Internet connection setup Internet access |      |                |         |                                        |
|                                                  |                        | ork connection<br>ain connection          |      | Modem Connect  | ion 💌   | =                                      |
| 🔤 🔊 Publish IP Address                           | Publish WAN IP address |                                           |      |                | >       |                                        |
|                                                  | Publis                 | sh IP address                             |      | Disabled 💌     |         | Configure                              |
| 🏠 Routing<br><b></b> Proxy                       | Re-pi                  | ublish interval                           |      | 0              | minutes | 0 for plublic                          |
| - A Security                                     |                        | lemand" Internet connection               | ~~~~ | - Maria        |         | ~~~~~~~~~~~~~~~~~~~~~~~~~~~~~~~~~~~~~~ |

The Maintain connection feature will reactivate the Internet connection once the Internet connection is closed. The duration of the Internet connection must still be configured using the Maximum connection Time fields of the PPP outgoing connection (see hereunder).

## 2. Maximum connection time

On the PPP outgoing Connection configuration page adapt the Maximum connection time parameters.

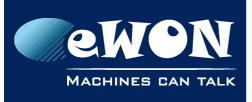

#### **Knowledge Base**

KB-0178-00 / Rev. 1.0

| General                                                                                                    |       | <u>Communication</u>                                                 |                | Stora               | <u>qe</u>             | ſ             |  |  |
|----------------------------------------------------------------------------------------------------|-------|----------------------------------------------------------------------|----------------|---------------------|-----------------------|---------------|--|--|
| COM Config     Therfaces                                                                                                    |       | tgoing Connection 🗹 Enabled                                          | rs             |                     |                       |               |  |  |
| ⊡ ·· 💊 Network connections<br>⊡ ·· 4. Ethernet                                                                                                    |       | nd connection timeout                                                | 180            | second              | s                     |               |  |  |
| ⊡ 🖢 Modem                                                                                                    |       | e protocol compression<br>between dialout retries                    | <b>⊡</b><br>60 | second              | s                     | $\rightarrow$ |  |  |
| ⊡ <b>}} Outgoing</b><br>▶ Global                                                                                                    |       | Maximum connection time                                              |                |                     |                       |               |  |  |
| Server1                                                                                                    |       | me before hanging up<br>utgoing call duration                        | 120<br>60      | secon               | ds (Check incoming 💌) | Minimum 60    |  |  |
| ⊞… Manage Config<br>Er                                                                                                    | Hangu | ip if no outgoing action after                                       | -1             | minute              | s                     | -1 to har     |  |  |
|                                                                                                    |       | Error recovery Select next server in case of error Use only server 1 |                |                     |                       |               |  |  |
| and the second second s | Rehno | t modem after                                                        | 4              | outgoing call-~i-we | */~\/^~~\//**         | فسرا          |  |  |

The Idle Time before hanging up parameter defines the amount of time after which eWON will hang up if no data transfer occurs on the modem link (any type of PPP traffic) during this time.

If you use a VPN connection, due to the keepalive exchange between the VPN client and the VPN server, this parameter can be let to default settings.

If you do not use a VPN connection, then increase the value of this parameter to make sure that the line will not be dropped due to communication inactivation.

The Max outgoing call duration defines the maximum amount of time of the outgoing call. When this amount of time is reached, then the eWON stops the modem communication. So for permanent connection, increase this amount of time. You can also set this parameter to 0, which will deactivate the time limit for the connection.

Note: Some GPRS operators do not like that a device stays connected for a too long time period. In this case it is better to configure the eWON to disconnect and reconnect from time to time on the GPRS network. So in this case better not deactivate the Max outgoing call duration paramter but set it for example to 10080 min to force a reconnection after 1 week.

Let the Hangup if no outgoing action after parameter set to -1.

## 3. Calls Budget

Also check that the calls budget management has been disbaled.

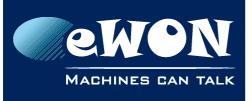

## **Knowledge Base**

KB-0178-00 / Rev. 1.0

| 🔔 Ethernet<br>խ Modem             | Maximum connection time                  |                                                                          |                        |                            | 1                 |  |  |
|-----------------------------------|------------------------------------------|--------------------------------------------------------------------------|------------------------|----------------------------|-------------------|--|--|
| Incoming                          | Idle time before hanging up              | 600                                                                      |                        | seconds ( Check incoming 💊 | ) Minimum 60 seco |  |  |
| g 🦕 Outgoing                      | Max outgoing call duration               | 0                                                                        |                        | minutes                    | 0 for no limit    |  |  |
| Global                            | Hangup if no outgoing action after       | ngup if no outgoing action after -1                                      |                        | minutes                    | -1 to hangup afte |  |  |
| Server2                           | Error recovery                           |                                                                          |                        |                            |                   |  |  |
| VPN VPN                           | Select next server in case of error      | Use only :                                                               | Use only server 1      |                            |                   |  |  |
| etworking Config<br>Janage Config | Reboot modem after                       | 4                                                                        | outgoing call failures |                            |                   |  |  |
|                                   | Minimum GPRS connection duration         | 4                                                                        | seconds                |                            |                   |  |  |
|                                   | Reboot GPRS modem after                  | 5                                                                        | connection(            | ation                      |                   |  |  |
|                                   | Calls budget management                  | Calls budget management                                                  |                        |                            |                   |  |  |
|                                   | Allocated budget                         | 0                                                                        |                        | hours                      | 0 for no limit    |  |  |
|                                   | Reset budget period                      | 168                                                                      |                        | hours                      |                   |  |  |
|                                   | Current budget period: 0:00:00           |                                                                          |                        | hours                      | Leave empty for   |  |  |
|                                   | Volume: IN: 237816, OUT: 146825, Last re | Volume: IN: 237816, OUT: 146825, Last reset: 01/01/1970 00:00:00 🗌 Reset |                        |                            |                   |  |  |

Put 0 into the «Allocated budget» field to deactivate the call budget management. The Call budget management allows you to manage the costs of the outgoing connection. By default eWON is configured to allow 24 hours of outgoing connection during one week (168 hours).

## Revision

### **Revision History**

| Revision Level | Date       | Description          |
|----------------|------------|----------------------|
| 1.0            | 25/05/2012 | Creation of document |

#### Document build number: 10

#### Note concerning the warranty and the rights of ownership:

The information contained in this document is subject to modification without notice. Check http://wiki.ewon.biz for the latest documents releases.

The vendor and the authors of this manual are not liable for the errors it may contain, nor for their eventual consequences.

No liability or warranty, explicit or implicit, is made concerning the quality, the accuracy and the correctness of the information contained in this document. In no case the manufacturer's responsibility could be called for direct, indirect, accidental or other damage occurring from any defect of the product of errors coming from this document.

The product names are mentioned in this manual for information purposes only. The trade marks and the product names or marks contained in this document are the property of their respective owners.

This document contains materials protected by the International Copyright Laws. All reproduction rights are reserved. No part of this handbook can be reproduced, transmitted or copied in any way without written consent from the manufacturer and/or the authors of this handbook.

eWON sa, Member of ACT'L Group